## Installation guide

LockingSystem security, PIN controlled opening with viverooApp

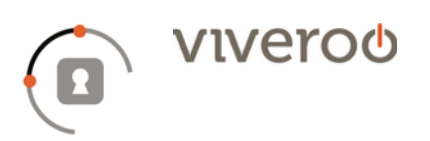

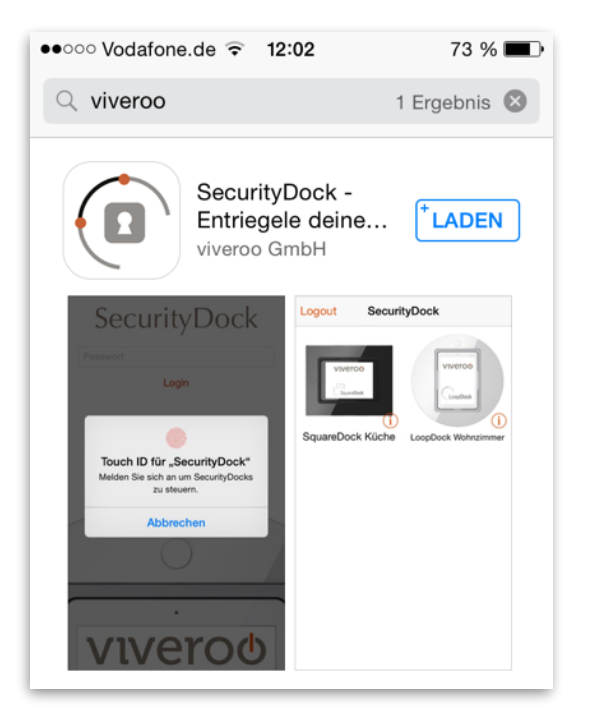

1 Your viverooDock is already locked by default. A metal pin behind the button prevents pressing the knob and thus opening the iPad shelf. To unlock your Dock the viveroo App "SecurityDock" is required. Go to the App Store, search for "viveroo" and download the app.

The app controls your viverooDock via Bluetooth. Therefore you can use any iOS device to unlock your Dock, besides the iPad which is inside.

- ••○○○ Telekom.de →  $10:54$  $*77$ % $\blacksquare$ SecurityDock Passwort wählen Passwort wiederholen Signup
- 2 When you open the app for the first time you have to set a password. Choose a safe password and confirm with "Signup". If you have an iOS device with Touch ID (iPhone 5s or later or iPad Air 2) you can also use your fingerprint to unlock.

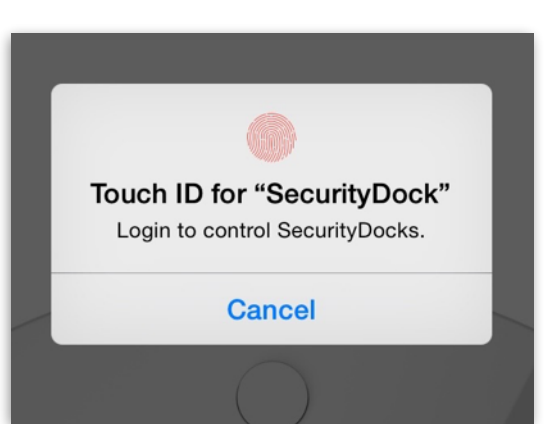

## Installation guide

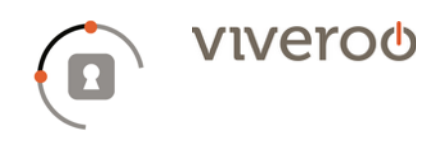

LockingSystem security, PIN controlled opening with viverooApp

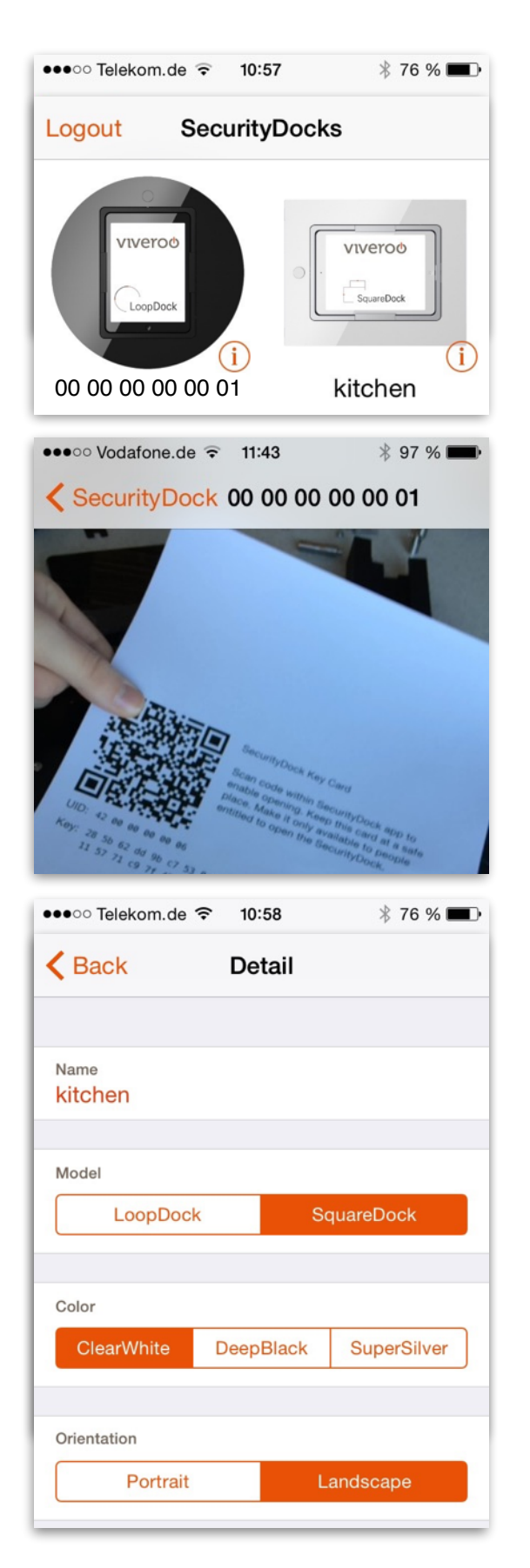

3 Now you will be redirected to a dashboard where all your available viverooDocks are being displayed.

! IMPORTANT: Connect your viverooDock to the power supply so that the Bluetooth module can send out a signal and is displayed in the app.

! Additionally, activate Bluetooth on your iOS device.

4 Tap the image of your Dock. Your camera is now activated, please allow access for using your camera. To pair your iOS device and your viverooDock, scan the QR code on the included key card. This procedure is necessary only once, after the first pairing the devices are able to communicate with each other. A message indicates the successful pairing of the devices.

! IMPORTANT: Please keep the key card in a safe place. For pairing a new iOS device or resetting the password it is needed again. The key cards are also archived by viveroo and can be requested at any time.

5 When you now tap your viverooDock, the pin is magnetically attracted and unlocks the dock. Then you can press the button and open the iPad shelf. The time slot in which the dock is unlocked, is 5 seconds. After that, the dock is locked with an audible click again.

A tap on the little "i" next to the dock allows you to make some adjustments, such as the model, color or the name of the dock.